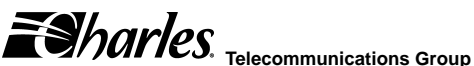

**Section 363-880-802 Equipment Issue 2**

**Second Printing, July 2003**

# **3638-80 Quad Circuit & 3638-81 Dual Circuit ISDN Installation Guide**

# **GENERAL DESCRIPTION**

### **Document Purpose**

This document provides general, installation and testing information for the 360-80 ICB ISDN unit. This document covers model number 3638-80 (Quad Circuit ISDN unit) and model number 3638-81 (Dual Circuit ISDN unit).

#### **Equipment Function**

The ISDN unit is part of the 360-80 Intelligent Channel Bank (ICB). This unit provides a means to extend 2B+D U-interface ISDN channels from an ISDN switch to a remote location over T1/E1 facilities. Each circuit on this unit requires three DS0 timeslots for the full 2B+D service.

#### **Equipment Location/Mounting**

The 3638-80 plugs into any full-size slot of any Charles Industries 360-80 ICB. The 3638-81 plugs into the half-size slot of the Charles Industries 360-80 ICB.

#### **Control Interface**

This unit is managed through the craft port or the Network Management Software (NMS), which controls the provisioning of the unit and obtains status information from the unit. Provisioning is described in the Optioning section of this document. For operation, see the craft port or NMS documentation.

This unit will maintain its default provisioning until that provisioning is altered through the control interface. If this unit's provisioning is changed, it will maintain the new provisioning even if power is lost. If replaced with a new unit, the new unit will default to the same provisioning as was set for the prior unit. If this unit is installed in a location that was used by a different type of unit, this unit will use its own default provisioning.

# **INSPECTION**

#### **Inspect for Damages**

Inspect the equipment thoroughly upon delivery. If the equipment has been damaged in transit, immediately report the extent of damage to the transportation company.

#### **Equipment Identification**

Charles Industries' equipment is identified by a model and issue number imprinted on the front panel or located elsewhere on the equipment. Each time a major engineering design change is made on the equipment, the issue number is advanced by 1 and imprinted on subsequent units manufactured. Therefore, be sure to include both the model number and its issue number when making inquiries about the equipment.

# **STATIC-SENSITIVE**

To prevent electrostatic charges from damaging static-sensitive units:

Use approved static-preventive measures (such as static-conductive wrist straps and static-dissipative mats) at all times whenever touching units outside of their original, shipped, protective packaging.

Do not ship or store units near strong electrostatic, electromagnetic, or magnetic fields.

Always use the original static-protective packaging for shipping or storage.

## **INSTALLATION**

**Installing a New Unit**

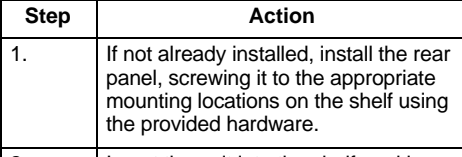

- 2. Insert the unit into the shelf, making sure that the unit is aligned with the card guides inside the shelf.
- 3. Slide the unit fully in to the shelf.
- 4. Cnce the unit is fully inserted, tighten the securing screw on the front panel of the unit.

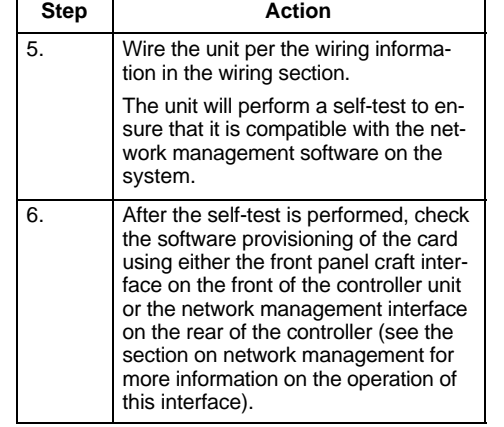

#### **Installing a Replacement Unit**

If you are replacing a unit that is already in service, insure that the unit is the same as the unit being replaced.

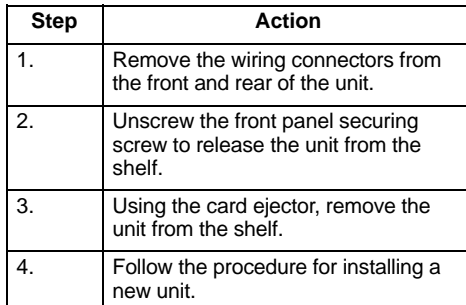

#### **Attaching the Rear Panel**

The rear panel of the unit should be installed after the all units are installed in the shelf, but before wiring begins.

#### **Wiring the Unit**

When the ISDN unit is installed in a Charles Industries ICB, it makes electrical connection to associated common equipment through a prewired backplane provided as part of the ICB.

Connect the 2W loop to the T&R leads of the channel unit connector. Refer to the ICB documentation for more information.

Connection of the composite clock is made via the rear panel jack. When required, these connections should be made to the ICB composite clock input pins. Refer to the 360-80 shelf and TCU documentation for more information on these connections.

#### **Table 1. Pin Chart for Male 50 pin (25 pair) TELCO Connector**

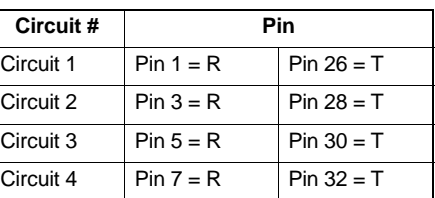

#### **Status Indicators**

The front panel has 1 set of three LEDs per circuit which show the status of each circuit.

## **Table 2. LED States**

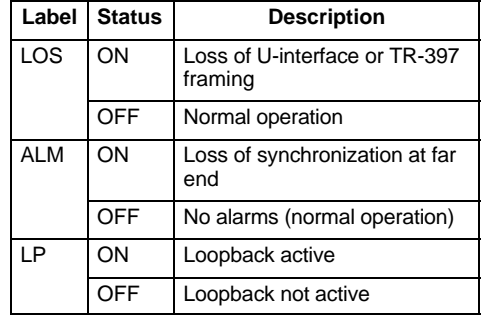

## **PROVISIONING**

This unit comes from the factory with default provisioning. This provisioning can be altered through the Network Management interface. When this unit is inserted in to a previously provisioned slot, if the card type matches, the unit will change its provisioning options to match the previously provisioned unit. If the unit type does not match the unit will assume its default provisioning. The provisioning options are as follows:

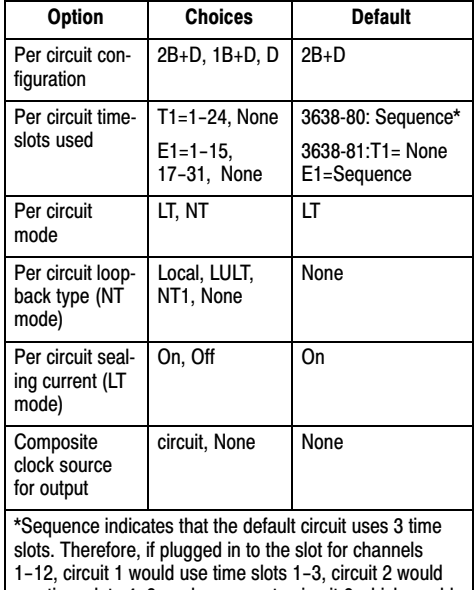

use time slots 4-6, and so on up to circuit 6 which would use time slots 10-12.

# **TESTING**

Request for loopbacks are sent to the appropriate device by the EOC channel in the maintenance channel. The setting of the loopback provisioning determines the device to be looped back. Up to four intermediate devices may be commanded to loop back in the network-to-customer direction.

The NT1 can be commanded to loop back regardless of the number of intermediate devices. The unit provisioning selects between loop and carrier sides and selects the desired B channel to be tested (B1 or B2). LED indicators on the front panel report any error status.

*Note: When the ISDN unit is performing a loopback, the loopback occurs internal to the U-interface transceiver.*

### **Loopback Testing**

The ISDN unit responds to B1, B2, and 2B+D loopbacks initiated through the embedded operation channel (EOC) from either an ISDN switch or another upstream device.

The ISDN unit can provide a loopback and provide monitoring capabilities of the unit's performance. Selecting LPBK through provisioning provides a bidirectional loopback for the selected B channel. Performance monitoring indicates the status of either the 2-wire loop or the T1/E1 carrier. Performance monitoring is nonintrusive to B1, B2, and the D channel, and therefore non-service-affecting. Other tests performed on a specific B channel will not interrupt service on the remaining channels.

*Note: Tests to additional network addresses may be performed by changing the unit provisioning to the desired address.*

# **TECHNICAL ASSISTANCE**

If technical assistance is required, contact Charles Industries' Technical Service Center at:

847–806–8500 800–607–8500 847–806–8556 (FAX) techserv@charlesindustries.com (e-mail)